## Streaming Video with OverDrive

PUBLIC LIBRARY

eBook Fiction

Historical Fiction

Mystery & Suspense

Literature

## Get a Video:

- 1. Go to www.mentorpl.org.
- Click on the **EBOOKS** link in the grey line at the top of 2. the screen.
- 3. Browse or search our collection for the title you want.
  - Search by video title by typing in the search bar. •
  - Browse by • category by clicking the appropriate category link in the grey bar. You can narrow •
  - liew more... the search by choosing "Only titles with copies available" from the Show Me: box.
- When you find a video you're interested 4. in, click on it.
  - If the video is currently checked • out to another patron, select

Place a Hold to get on the waiting list. OverDrive (our eBook downloading service) will email you when the title

becomes available.

- 5. If the book is available for check out, select **Borrow**.
- 6. Enter your library card number. (All 14 digits, no spaces.)
- 7. Select Play (Streaming Video).
  - A new window will open and the video will begin playing.
  - To pause the video, see the video's • timing, make it full screen, change its volume, etc. hover your mouse over the video screen. An option bar will appear under the video. Make your desired changes.

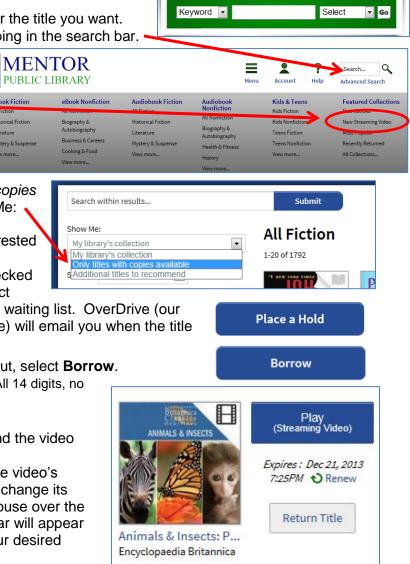

SEARCH OUR CATALOG

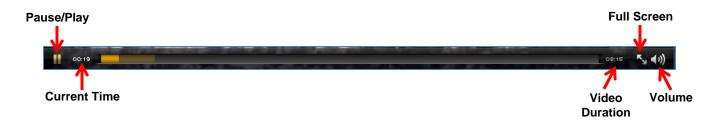

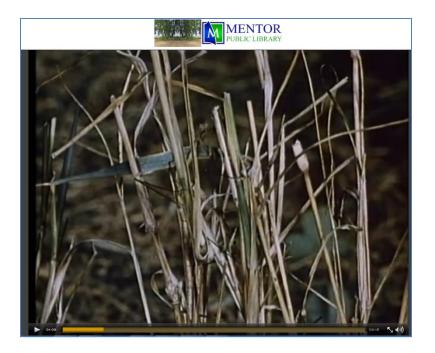

- You can have up to 5 items out at a time.
- Videos check out for 3 days.
- Some videos can be renewed.
- Borrowed videos return themselves at the end of your checkout time.
- To stream videos onto a computer, you'll need an up-to-date web browser (such as Chrome, Firefox, Safari, or Internet Explorer) with Flash installed.
- Mobile devices with browsers that support HTML5 will also be able to stream videos.
- Please note that streaming video can consume a lot of data, so if you're on a mobile plan with a data cap, we recommend using a Wi-Fi connection when streaming on your mobile device to avoid data overages.

M

**MENTOR PUBLIC LIBRARY** *Lending, Learning, Leading www.mentorpl.org* 

Mentor Public Library 440-255-8811 ext. 215